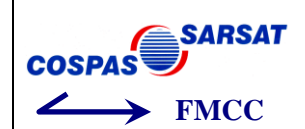

# **COMMENT ET POURQUOI ENREGISTRER UNE BALISE**  *COSPAS-SARSAT* **SUR LE REGISTRE FRANÇAIS DES BALISES DE DETRESSE 406MHZ ?**

# <span id="page-0-0"></span>**AVANT PROPOS**

Ce document vous est adressé suite aux difficultés que vous avez rencontrées lors de l'enregistrement de votre balise de détresse sur la base de données des balises 406 MHz Françaises, qui ont motivé un contact avec le Centre de Contrôle et de Mission français *Cospas-Sarsat* (FMCC). Il a été rédigé au vu des difficultés le plus souvent exprimées par les propriétaires de balises, afin de vous guider au travers des différentes étapes de l'enregistrement de votre équipement.

Il existe actuellement sur le registre national près de 4000 comptes ouverts et 14 000 balises enregistrées. 250 nouvelles balises sont enregistrées en ligne chaque mois.

L'enregistrement est une opération qui peut s'avérer parfois délicate et nécessiter quelques notions élémentaires d'informatique. Vous devez en outre connaître l'usage que vous comptez faire de votre balise, les limites de ce matériel et les contraintes réglementaires liées à son utilisation.

L'administration met gratuitement à votre disposition une base de données permettant d'effectuer des enregistrements en ligne, à partir de n'importe quel ordinateur connecté à Internet. Toutefois, pour des raisons à la fois juridiques et pratiques, elle ne peut se substituer à vous pour enregistrer votre balise ou mettre à jour les informations que vous avez déclarées.

La société qui vous a vendu la balise est sensée vous avoir informé des contraintes réglementaires liées à l'enregistrement et à l'utilisation de votre équipement. En outre, elle est sensée vous avoir indiqué la marche à suivre pour déclarer votre balise.

**Le personnel du FMCC fera son possible pour vous aider si nécessaire. Toutefois, ce service opérationnel d'état ne dispose pas de personnel dédié à l'« accueil client » par téléphone. Le FMCC est en effet un centre opérationnel de réception satellite et de transmission des données d'alerte qui, aujourd'hui, ne fait qu'héberger le registre national des balises. Aussi afin de ne pas troubler le travail d'exploitation opérationnelle des alertes, nous vous remercions de limiter les contacts avec le FMCC au strict nécessaire et, dans tous les cas, de passer ces contacts par courrier électronique [: fmcc@cnes.fr](mailto:fmcc@cnes.fr)**

**En cas de difficulté la personne qui vous a vendu votre balise vous doit aide et conseils au titre du service après vente.**

# **Afin de faciliter l'enregistrement entrez sur Internet l'adresse suivante : <https://registre406.cnes.fr/sarsatweb/do/enregistrement>**

**[Avant propos..........................................................................................................................................1](#page-0-0) [But de l'enregistrement.................................................................................................................2](#page-1-0) Où s'enregistrer [?..........................................................................................................................2](#page-1-1) [Comment s'enregistrer sur la présente base de données](#page-1-2) ? ........................................................2 [Comment compléter le champ "Remarques".............................................................................3](#page-2-0) Personne à contacter (contact d'urgence) [...................................................................................4](#page-3-0) En cas de difficulté [........................................................................................................................4](#page-3-1) [Principales difficultés rencontrées et solutions proposées.........................................................4](#page-3-2) [Questions fréquemment posées....................................................................................................6](#page-5-0)**

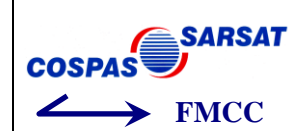

# <span id="page-1-0"></span>**1 BUT DE L'ENREGISTREMENT**

L'enregistrement des balises est une opération **essentielle** et indispensable pour une efficacité optimale de votre équipement. Il est par ailleurs obligatoire en France, sous peine de poursuites.

Il est essentiel et indispensable, en ce sens qu'il permet aux organismes en charge de la recherche et du sauvetage de faire un lien entre le numéro identifiant de votre balise et vous, ceci dans le but de savoir ce qu'ils recherchent : nombre de personnes impliquées, type d'aéronef ou navire, véhicule terrestre ou randonneur). De même, compte tenu du nombre très important de fausses alertes (95% des émissions), les organismes de sauvetage doivent pouvoir effectuer un contre-appel, afin d'éviter de mobiliser des hommes et des moyens en cas de fausse alerte.

Enfin, il existe des cas où la localisation de la balise est impossible : GPS défectueux ou émission trop brève pour permettre une localisation Doppler. Dans ces cas, les renseignements fournis par vos soins permettront aux centres de recherche et de sauvetage d'effectuer un travail d'enquête en vue de vous localiser et d'initier une opération de recherche et de sauvetage.

# <span id="page-1-1"></span>**2 OU S'ENREGISTRER ?**

Où s'enregistrer ? La réponse dépend du type de balise que vous possédez.

L'enregistrement doit être effectué par vos soins sur la présente base de données, si votre balise est :

- Une balise aéronautique (ELT), ou
- Une balise personnelle portable (PLB), sauf si cette dernière est codée avec le MMSI d'un navire.

En revanche, il doit être effectué auprès de l'Agence Nationale des Fréquences (ANFR) si votre balise est :

- Une balise maritime (aussi appelée RLS ou EPIRB) ;
- Une balise personnelle portable (PLB) utilisée en mer exclusivement et codée à l'aide de votre identifiant MMSI

Coordonnées de l'ANFR : ANFR - Département Certificats et Licences 4 rue Alphonse Matter - BP 8314 88108 SAINT DIE DES VOSGES Cedex Tel : 03.29.42.20.00 [/ www.anfr.fr](http://www.anfr.fr/)

### <span id="page-1-2"></span>**3 COMMENT S'ENREGISTRER SUR LA PRESENTE BASE DE DONNEES ?**

L'enregistrement sur la base de données ainsi que la demande d'un compte d'accès personnel et la modification des renseignements fournis sont, à l'instar du traitement des alertes de détresse, des démarches gratuites.

*1.* En premier lieu, vous devez vous connecter sur le site de la base de données [\(https://registre406.cnes.fr\)](https://registre406.cnes.fr/) et demander l'ouverture d'un accès individuel (choisir un profil "*utilisateur individuel*»). Il vous sera demandé de choisir un nom d'utilisateur (appelé « *Login »*) et un mot de passe (composé de 5 lettres + 2 signes de ponctuation + deux chiffres au minimum). Afin de limiter les risques d'erreur, évitez de choisir un login et un mot de passe trop long. (16 caractères maximum)

*Exemples : dupont.31! ou (pierre123) ou bordeaux(33).* 

Les comptes « exploitants » ne sont attribués qu'après vérification sur un minimum de quatre balises enregistrées correctement.

Pensez à noter ces éléments afin de pouvoir les retrouver aisément en cas d'oubli. Votre demande sera immédiatement validée pour les comptes « utilisateur individuel »

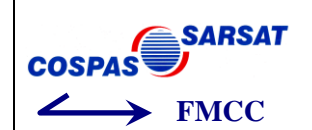

# **PROCEDURE d'ENREGISTREMENT d'une BALISE COSPAS-SARSAT QUESTIONS FREQUEMMENT POSEES**

2. Une fois votre accès personnel validé, SORTEZ DU SITE ET attendez l'e-mail de confirmation d'inscription. Il vous faudra VALIDER le lien afin de valider le compte. Il vous sera alors possible de procéder à la création de votre fiche balise.

L'accès à votre compte se fera à partir de la même adresse [\(https://registre406.cnes.fr\)](https://registre406.cnes.fr/) : là, il vous sera demandé de saisir votre « login » et votre mot de passe. Vous accédez alors à votre compte personnel, à partir duquel il vous est possible **de créer vos fiches balises : cliquer sur « nouvelle balise » dans l'onglet « gestion », à gauche.**

3. La création de votre enregistrement débute par la saisie de votre **code hexadécimal** (code unique de la balise, composé de 15 chiffres et lettres (*exemple : 9C6E2DF00AFFBFF*). Puis, après décodage des éléments saisis, il vous sera demandé de compléter les rubriques prévues pour contenir les informations susceptibles d'aider les organismes de sauvetage en cas de d'activation de la balise. (voir points 4 et 5)

*Nota : Ces renseignements ne seront distribués qu'en cas d'émission de votre balise et aux seuls services de recherche et de sauvetage autorisés.*

*Seuls les points 4 et 5 (Remarques et contact d'urgence) sont demandés, les autres champs étant réservés aux professionnels (exploitants).*

Enfin, une fois votre fiche renseignée et validée, il vous sera possible, toujours à partir de votre accès personnel, d'y accéder autant que nécessaire, afin d'y modifier les informations saisies. Ces modifications seront nécessaires lors de tout changement affectant l'un des champs complété (coordonnées des personnes à prévenir, contenu du champ "Remarques"…).

**Pour un navire**, la division 175 du règlement annexé à l'arrêté du 23 novembre 1987 portant sur la sécurité des navires (article 175-03) fait obligation au propriétaire d'une balise d'enregistrer cette dernière soit auprès de l'ANFR (EPIRBs ou PLB codées MMSI), soit sur le registre national (autres cas), en faisant mention systématiquement du nom du navire correspondant, de son immatriculation, de son type et de sa description succincte (longueur…).

**Pour un aéronef**, l'arrêté ministériel du 15 avril 2009 portant sur le codage et l'enregistrement des balises de détresse utilisées sur aéronefs, rend obligatoire l'enregistrement des balises avec mention systématique du type d'appareil, et de son immatriculation.

# <span id="page-2-0"></span>**4 COMMENT COMPLETER LE CHAMP "REMARQUES"**

Comme mentionné précédemment, ce champ est essentiel, en ce qu'il est le seul moyen de faire un lien entre l'identifiant de votre balise, vous-même et l'usage auquel vous avez destiné votre équipement. Ainsi, il importe de mentionner dans ce champ, qui n'accepte que 135 caractères : une description succincte de votre véhicule (avion, voiture, navire…) avec son identifiant (indicatif, immatriculation, MMSI…), le secteur où vous évoluez habituellement ou le parcours exceptionnel que vous devez effectuer (expédition, raid, régate...) et enfin, le nombre de personnes à bord. La mention de ces informations en anglais facilitera la tâche des organismes de sauvetage si vous vous trouvez en détresse à l'étranger.

#### *Exemples :*

- *DR400-FKKKK-WHITE/RED-AERODROME TOULOUSE LASBORDES (F)*
- *YACHT BETELGEUSE -TYPE:FIRST 30 -MMSI:227000000-HULL BLUE/SAILS WHITE*
- *4X4 LAND ROVER DISCOVERY-COLOR YELLOW- FROM AUG 12 TO 31, 2009 RAID ACROSS SAHARA : OUARGLA-TAMANRASSET – 3 POB*
- *ASCENT AND HIKE AROUND MOUNT TEIDE (SPAIN-CANARIAS) FROM JULY 15 TILL 20, 2009- 5 PEOPLE*
- *Balise PLB à mon domicile xx rue xxxx XXXXXX AAAAAA*

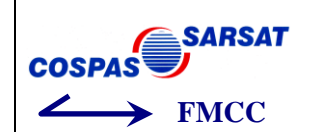

### <span id="page-3-0"></span>**5 PERSONNE A CONTACTER (CONTACT D'URGENCE)**

Pensez à prévenir la (ou les) personne(s) que vous déclarez comme étant celle(s) à contacter en cas d'alerte. Celle(s)-ci doi(ven)t pouvoir apporter des informations aux organismes de sauvetage si nécessaire (itinéraire, dernier contact avec vous, intentions, nombre de personnes à bord...).

Il vous est possible de créer plusieurs contacts. Dans ce cas, pensez à classer ceux-ci afin de définir un ordre dans lequel il conviendra de les appeler. (Trois contacts d'urgence doivent être un maximum).

Une fois un contact créé, il n'est pas possible de changer la raison sociale ni le nom. Créer un nouveau contact si nécessaire, puis supprimez celui qui est inutile.

#### <span id="page-3-1"></span>**6 EN CAS DE DIFFICULTE**

Un mode d'emploi en ligne est disponible sur le site de la base de données. Il est supposé apporter une réponse à l'essentiel des problèmes qui peuvent se poser lors de la démarche d'enregistrement. Toutefois, en cas de réelle difficulté, n'hésitez pas à **contacter votre revendeur de balises qui vous doit aide et conseils.**

# <span id="page-3-2"></span>**7 PRINCIPALES DIFFICULTES RENCONTREES ET SOLUTIONS PROPOSEES**

#### **VOUS N'ARRIVEZ PAS A OUVRIR LA PAGE D'ACCUEIL :**

Trois causes possibles :

- o Vous avez oublié le « s » à https://
- o Vous n'avez pas accepté le certificat de sécurité\* (cliquer sur « oui » ou « accepté ») (\* en dépit de la « fenêtre » d'avertissement qui peut apparaître afin de nous mettre en garde contre un certificat de sécurité non reconnu, le site est parfaitement sécurisé et son certificat est garanti par le CNES)
- o Votre ordinateur est trop protégé (fire wall) et refuse le site : diminuez la sécurité ou utilisez un autre ordinateur.

#### **VOUS AVEZ PERDU LE MOT DE PASSE :**

Cliquez sur « mot de passe oublié » dans la page d'accueil. Il vous sera alors demandé de saisir votre login (nom d'utilisateur), votre nom et votre année de naissance. Il vous faut enfin choisir un nouveau mot de passe (qu'il faudra saisir deux fois) et bien le noter :

#### *Exemple : dupont!31. ou (pierre123), attention à l'utilisation de majuscules et de minuscules.*

**Une fois ce changement effectué, il vous faudra attendre la validation de cette opération par le gestionnaire de la base : cette validation peut prendre jusqu'à 72 heures (week end)**. Il est donc normal que vous ne puissiez vous reconnecter immédiatement avec votre login et le nouveau mot de passe. Si la connexion demeure impossible passé un délai de 72 heures, contactez le FMCC à l'adresse suivante [: fmcc@cnes.fr.](mailto:fmcc@cnes.fr)

Si cela ne fonctionne pas, c'est que le login saisi est manifestement incorrect. Seule solution dans ce cas, si aucune balise n'est enregistrée, alors créez un nouveau compte sinon contactez le FMCC à l'adresse suivante [: fmcc@cnes.fr.](mailto:fmcc@cnes.fr)

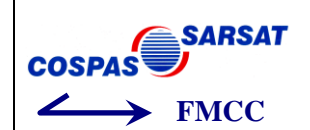

# **PROCEDURE d'ENREGISTREMENT d'une BALISE COSPAS-SARSAT QUESTIONS FREQUEMMENT POSEES**

#### **VOUS N'ARRIVEZ PAS A ENREGISTRER UNE BALISE :**

L'enregistrement se fait en cliquant sur « gestion - nouvelle balise ». Plusieurs causes possibles :

- 1. Vous n'avez pas le code hexa de la balise de la forme : *9C6E2DF00AFFBFF* ou *1C6E61AAAAFFBFF***,** ou **le code saisi est incomplet ou incorrect** : vérifiez alors le code sur les documents de la balise ou sur la balise elle-même. Si ces renseignements n'y figurent pas, contactez votre revendeur.
- 2. Seules les balises ayant un mid (code pays) français peuvent être enregistrées dans le registre français. Faites recoder votre balise dans un centre agrée si nécessaire.
- 3. Vous n'avez pas créé un contact d'urgence avec deux numéros de téléphone. La mention d'un contact est obligatoire : la balise ne peut pas être enregistrée sans contact d'urgence.
- 4. A la fin de l'opération d'enregistrement l'ordinateur vous dit **qu'une balise est déjà enregistrée** dans la base de données. L'enregistrement de la balise a déjà été effectué par une tierce personne. Dans ce cas, envoyez à l'adresse mail : [fmcc@cnes.fr](mailto:fmcc@cnes.fr) le message suivant :

*« Merci de bien vouloir associer la balise code hexa NNNNNNNNNNNNNNN sur le compte login : xxxxxxxxx »*

#### **AUTRES DIFFICULTES RENCONTREES :**

Si la base de données ne s'ouvre toujours pas : il peut y avoir une opération de maintenance en cours: dans ce cas, reconnectez-vous plus tard.

#### **REMARQUES IMPORTANTES :**

- o Dans un « contact d'urgence », vous souhaitez modifier les informations *Raison sociale* et *Nom Prénom***. Dans ce cas, il conviendra de procéder à la création d'un nouveau contact d'urgence, et de supprimer l'ancien contact. En effet, la modification de la raison sociale et Nom Prénom sur un « contact d'urgence » existant entraîne une perturbation sur le registre qui peut avoir des conséquences opérationnelles graves.**
- o Un seul compte est validé par « nom d'utilisateur ». Après avoir créé le compte, il se peut que votre ordinateur mette un certain temps avant de vous « rendre la main ». Dans ce cas, il est inutile de vous relancer dans la création d'un compte. Votre demande a été prise en compte, et il convient seulement d'attendre quelques instants, de vous déconnecter, valiser le lien pour valider votre compte, et de vous reconnectez 5 minutes plus tard avec le login créé et votre mot de passe (valable seulement pour les comptes « Individuel » Les autres comptes devront attendre le mail de confirmation de création de compte)

Pour les comptes « Individuels » si passé un délai de 5 minutes, et après validation de votre compte, l'accès au compte crée demeure impossible : vérifiez alors votre login et mot de passe. Si pas de résultat, cliquez alors sur « mot de passe oublié » (voir ci-dessus).

o S'il vous est nécessaire d'enregistrer plus de balises, contactez alors le FMCC à l'adresse suivante [fmcc@cnes.fr](mailto:fmcc@cnes.fr) pour un changement de profile (passage du compte profile « individuel » à « exploitant »).

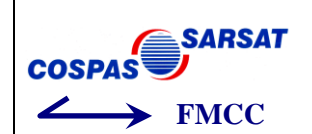

# **PROCEDURE d'ENREGISTREMENT d'une BALISE COSPAS-SARSAT QUESTIONS FREQUEMMENT POSEES**

# <span id="page-5-0"></span>**8 QUESTIONS FREQUEMMENT POSEES**

Vous trouverez une réponse, ci-dessous, à la quasi majorité des questions auxquelles vous pouvez être confronté dans des situations particulières. Pour information, les références réglementaires sont :

- L'Arrêté du 15 avril 2009 relatif au codage et à l'enregistrement des balises de détresse.
- L'Arrêté modifié du 26 mars 2008 relatif à l'obligation d'emport, aux fins de recherches et sauvetage des aéronefs, d'une balise de détresse fonctionnant sur 406 MHz.
- L'Arrêté modifié du 23 novembre 1987 relatif à la sécurité des navires.
- L'Arrêté du 20 octobre 2008 portant création de la division 175 relatif à l'enregistrement des balises 406 MHz.

#### **VOUS VENDEZ UNE BALISE (OU UN MOBILE [NAVIRE/AVION] EQUIPE D'UNE BALISE)**

Si vous vendez une balise avec le mobile associé (*par exemple vous vendez la balise avec le navire ou avec l'avion sur lequel elle était installée*) assurez-vous de faire en parallèle les démarches nécessaires auprès des organismes associés, notamment, dans le cas d'un navire, avec l'Agence Nationale des Fréquences (ANFR), si vous étiez détenteur d'une licence de station.

#### *Action à faire sur la base de données française :*

- Ouvrez votre compte et mettez le nom et le téléphone du nouveau propriétaire dans la case « Remarque » de l'enregistrement balise.
- Donnez au nouveau propriétaire ce fichier d'aide.
- Donnez aussi au nouveau propriétaire le login et mot de passe du compte sur lequel se trouve l'enregistrement. Ou demandez lui d'ouvrir un compte et d'envoyer à l'adresse suivante : [fmcc@cnes.fr](mailto:fmcc@cnes.fr) la phrase suivante : **« veuillez mettre la balise code hexa 1C6EXXXXXXXXXXX sur le compte login : xxxx »**

#### **VOUS ACHETEZ UNE BALISE (OU UN MOBILE [NAVIRE/AVION] EQUIPE D'UNE BALISE)**

- Si vous achetez une balise avec le mobile associé (*par exemple vous achetez la balise avec le navire ou avec l'avion sur lequel elle était installée*) assurez-vous de faire en parallèle les démarches nécessaires auprès des organismes associés, notamment, dans le cas d'un navire, avec l'Agence Nationale des Fréquences (ANFR), si vous désirez être détenteur d'une licence de station.

Si l'achat du mobile [navire/avion] implique un **changement d'identification** (immatriculation, numéro MMSI, etc), il vous fraudra **faire recoder la balise** conformément à la réglementation en vigueur. Vous trouverez une liste de centres agrées (pour le recodage des balises), en prenant contact avec le constructeur de votre balise.

- Si vous achetez une balise (utilisée auparavent sur un autre mobile) que vous désirez mettre sur votre navire ou votre avion, assurez vous de **faire recoder la balise** conformément à la réglementation en vigueur (*par exemple, pour un navire avec son MMSI, pour un avion avec son immatriculation*). Vous trouverez une liste de centres agrées (pour le recodage des balises), en prenant contact avec le constructeur de votre balise.
- Si la balise vous a été vendue par un particulier, assurez vous que les démarches décrites (*Vous vendez une balise, paragraphe suppra*) ont été effectuées. Si vous n'avez plus contact avec l'ancien propriétaire, procéder à l'enregistrement de la balise conformément au chapitre 2 (*Où s'enregistrer)*.

**Dans tous les cas, vous devez obligatoirement enregistrer votre balise (***voir chapitre 2 ; Où s'enregistrer***).** 

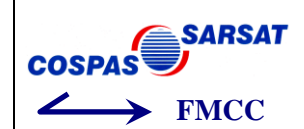

### **VOUS CHANGEZ DE MOBILE [NAVIRE/AVION] EN GARDANT VOTRE BALISE**

Assurez vous de **faire recoder la balise** conformément à la réglementation en vigueur avec les nouveaux éléments (*par exemple, pour un navire avec son MMSI, pour un avion avec son immatriculation*). Vous trouverez une liste de centres agrées (pour le recodage des balises), en prenant contact avec le constructeur de votre balise.

**Dans tous les cas, mettez à jour vos informations** pour faire correspondre votre balise avec le nouveau mobile sur lequel vous utilisez votre balise. Le chapitre 2 (*Où s'enregistrer)* vous indiquera si c'est sur la base de données françaises qu'il faudra mettre à jour les informations ou si c'est sur celle de l'ANFR.

Soyez le plus complet possible quant à la description de vos activités/mobiles [navire ou avion], exemples :

- *DR400-FKKKK-WHITE/RED-AERODROME TOULOUSE LASBORDES (F)*
- *YACHT "BETELGEUSE"-TYPE:FIRST 30'-MMSI:227000000-HULL BLUE/SAILS WHITE, navigation BRETAGNE*
- *4X4 LAND ROVER DISCOVERY-COLOR YELLOW- FROM AUG 12 TO 31, 2009 RAID ACROSS SAHARA : OUARGLA-TAMANRASSET – 3 POB*
- *ASCENT AND HIKE AROUND "MOUNT TEIDE" (SPAIN-CANARIAS) FROM JULY 15 TILL 20, 2009- 5 PEOPLE*
- *Balise PLB à mon domicile xx rue xxxx XXXXXX AAAAAA*

**LA CONNEXION AU SITE** [https://registre406.cnes.fr](https://registre406.cnes.fr/) **N'EST PAS SECURISE.**

Suivant le navigateur WEB que vous utilisez, une alerte WINDOWS peut apparaître en vous indiquant que :

« Le certificat de sécurité de ce site WEB présente un problème ».

Un choix s'offre alors à vous, entre « Fermer la page WEB », « Poursuivre avec ce site WEB (Non recommandé) » et « Information ».

Il faut que vous choisissiez de « **Poursuivre avec ce site WEB** » (*En dépit de cette fenêtre d'avertissement mettant en garde contre un certificat de sécurité non reconnu, le site est parfaitement sécurisé et son certificat est garanti par le CNES*.)